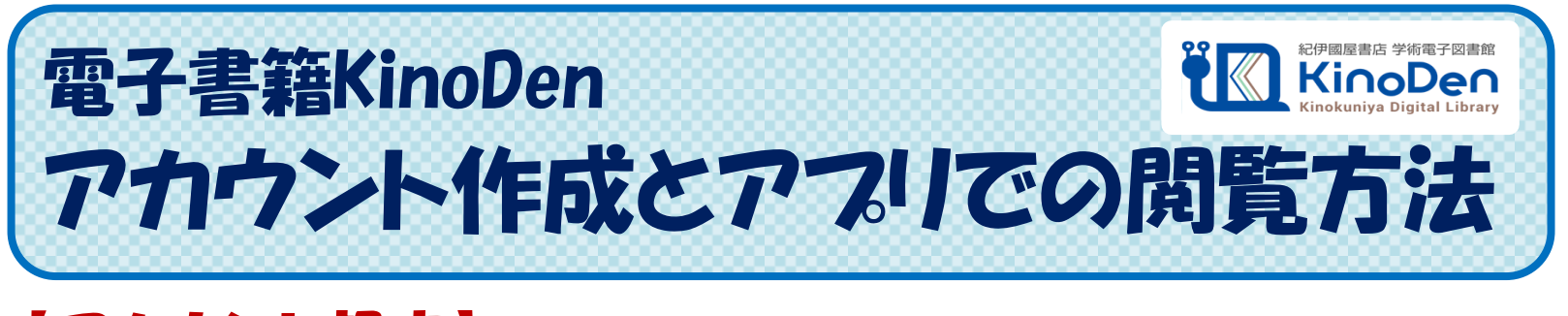

【アカウント設定】(個人アカウントを作成 あるいは SNSアカウントを使用)をすることで、 KinoDenにMy本棚を作成することができるようになります!

## アカウント設定方法

**GStep1. Kninodenにアクセスする** 

 ※大学内のパソコン、大学のWi-Fiにつながったスマホなど、 学内ネットワークに接続された端末からアクセスしてください。

※大学外のパソコン、スマホなどの場合は、学認経由でログインしてから アクセスしてください。

KinoDen URL  $\Rightarrow$  https://kinoden.kinokuniya.co.jp/kagoshima-u/

## Step2. 右上の【サインイン】から、アカウントを作成

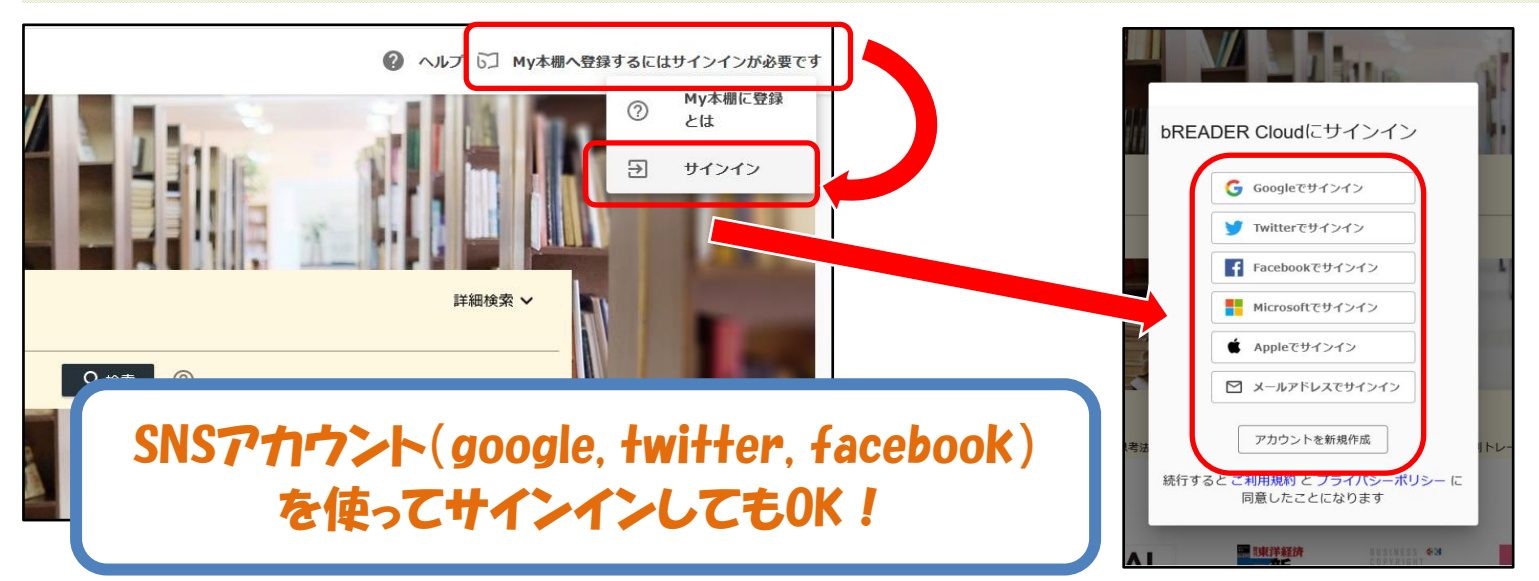

## Step3. My本棚に書籍を登録

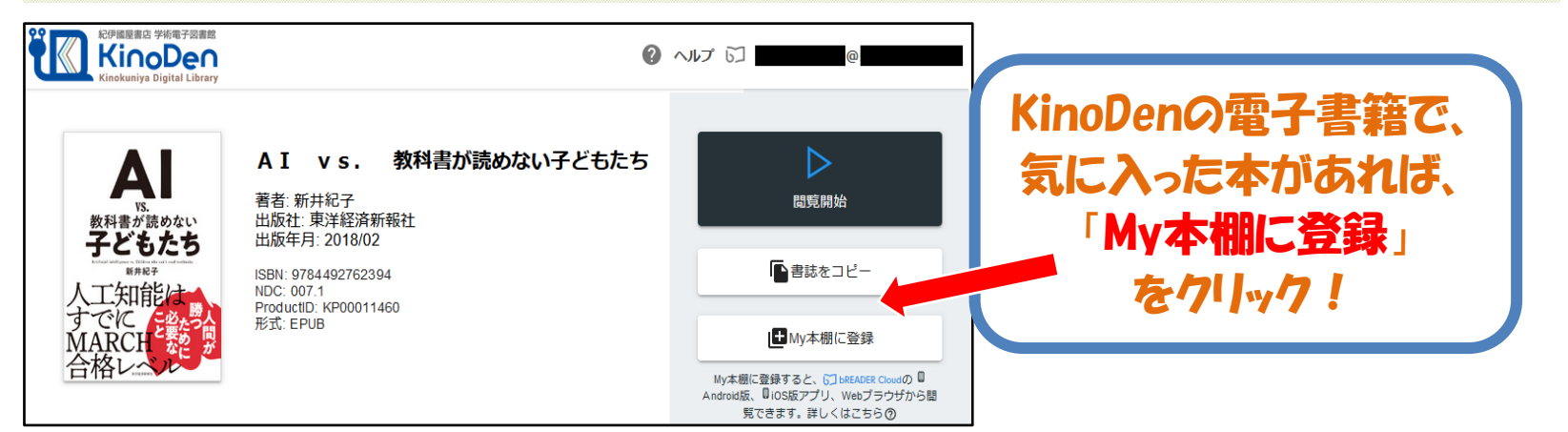

## 【 bREADER Cloud 】アフリをつかって、 電子書籍をもっと便利に! 沸騰インド:超大国をめざす巨象...  $\overline{\mathbf{r}}$ 西藏 TVK 442 た マ 要請した。<br>モ ー ト \* \_\_\_。 鮮やかなオレ・み、鮮やかなオレ・ 処策 新しい指導者の:<br>とだろう。 をエネルギッシュに訴え と身振り 1冊全文 Mv本棚 しおり マーカー |<br>| 日政記録:<br>| 税計制度の理論 ダウンロード 読書中の 次に読むと 自分だけの くい 極け ページ送りも 電子書籍を きに便利 書き込みOK - 一〇年間にわたり首相を務めた。<br><<、国民を鼓舞しながら協力を、えてさまざまな政策課題への対 サクサク、快適 登録 間数  $\overline{\phantom{a}}$ 書誌情報の編1 を頭に巻いて颯爽と登 の民族衣装に身を包 移動 ※bREADER Cloud は、KinoDenと連携した 演説の内容だけ 雷子書籍閲覧用アプリです。 ს\_ App StoreおよびGoogle Playで無償入手 頂けます。 **bREADER Cloud** ◎  $\mathbb{R}$ GET TON GET TON App Store  $\frac{(7)}{8/270}$

アカウント設定ができたら ⇒ アフリを活用しよう!

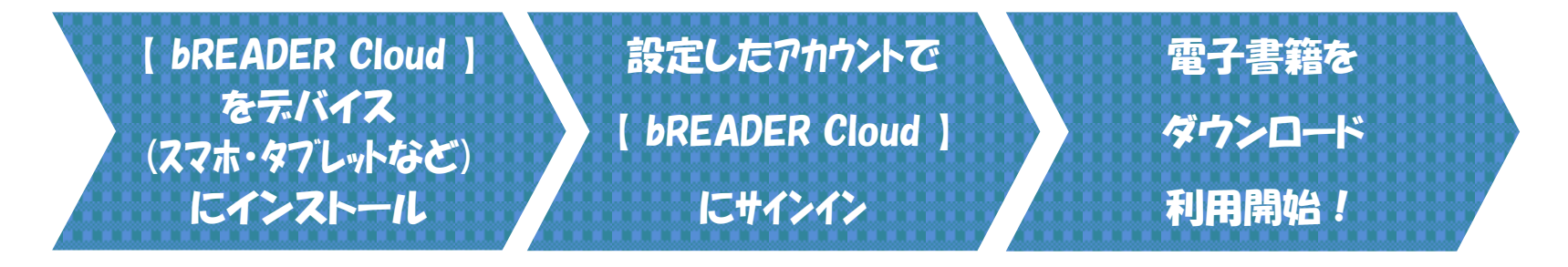

アフリ閲覧の特徴

・外出先でも、とくにログインの必要なく、事前にMy本棚登録しておいた 書籍を閲覧することが可能です。

・事前に書籍全文をダウンロードするため、ページめくりの際の読み込みが 短時間となり、フラウザでの閲覧と比べて快適な閲覧が可能となります!

- ・しおりやマーカーなど、自分だけの書き込みを行うことができます!
- ・EPUB形式で提供されている書籍については、フォントの変更や文字サイズ の変更、読み上げソフトとの連携などでの閲覧が可能です。

デバイスからbREADER Cloudアプリを開くと、My本棚に登録した電子書籍が表示されます。 表紙をタップすると全文ダウンロードが始まります。 ダウンロードが終了したら、電子書籍をタップで開き、利用できます。 ※初回の、全文ダウンロード時に、パケットを使用します。 気にされる方はwi-fi環境下でダウンロードを行ってください。 いちどダウンロードが完了すれば、以降は定期的な利用認証でのみ通信が行われます。